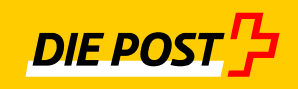

# **einfach sicher**

# **IncaMail Mailgateway-Integration (MGI)**

Einführungscheckliste

# Inhaltsverzeichnis

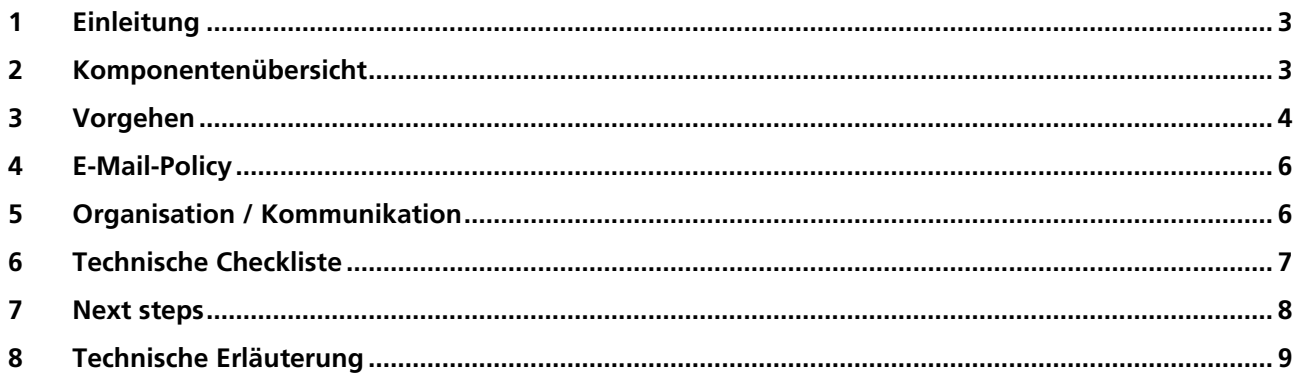

# <span id="page-2-0"></span>**1 Einleitung**

Mit der IncaMail-Mailgateway-Integration (MGI oder Domänenintegration) wird Ihre E-Mail-Infrastruktur erweitert um die Fähigkeit, sichere E-Mail-Nachrichten über den IncaMail-Dienst der Schweizer Post zu versenden und zu empfangen. Für den einzelnen Anwender steht der Versand über Add-Ins des Mailclients zur Verfügung. Die Integration kann für eine oder mehrere Domänen vorgenommen werden.

Dieses Dokument unterstützt Sie, IncaMail effizient einzuführen und optimal zu nutzen. Das Einführen von sicheren E-Maillösungen bedingt technische und organisatorische Massnahmen. In den Bereich organisatorische Massnahmen fallen E-Mail-Policy, Anpassen der Kommunikationsrichtlinien, Enduser- und Partnerkommunikation und der Review der Supportprozesse. Unter die technische Massnahmen fallen Architekturentscheide und die eigentlichen Anbindungsarbeiten.

#### **2 Komponentenübersicht**

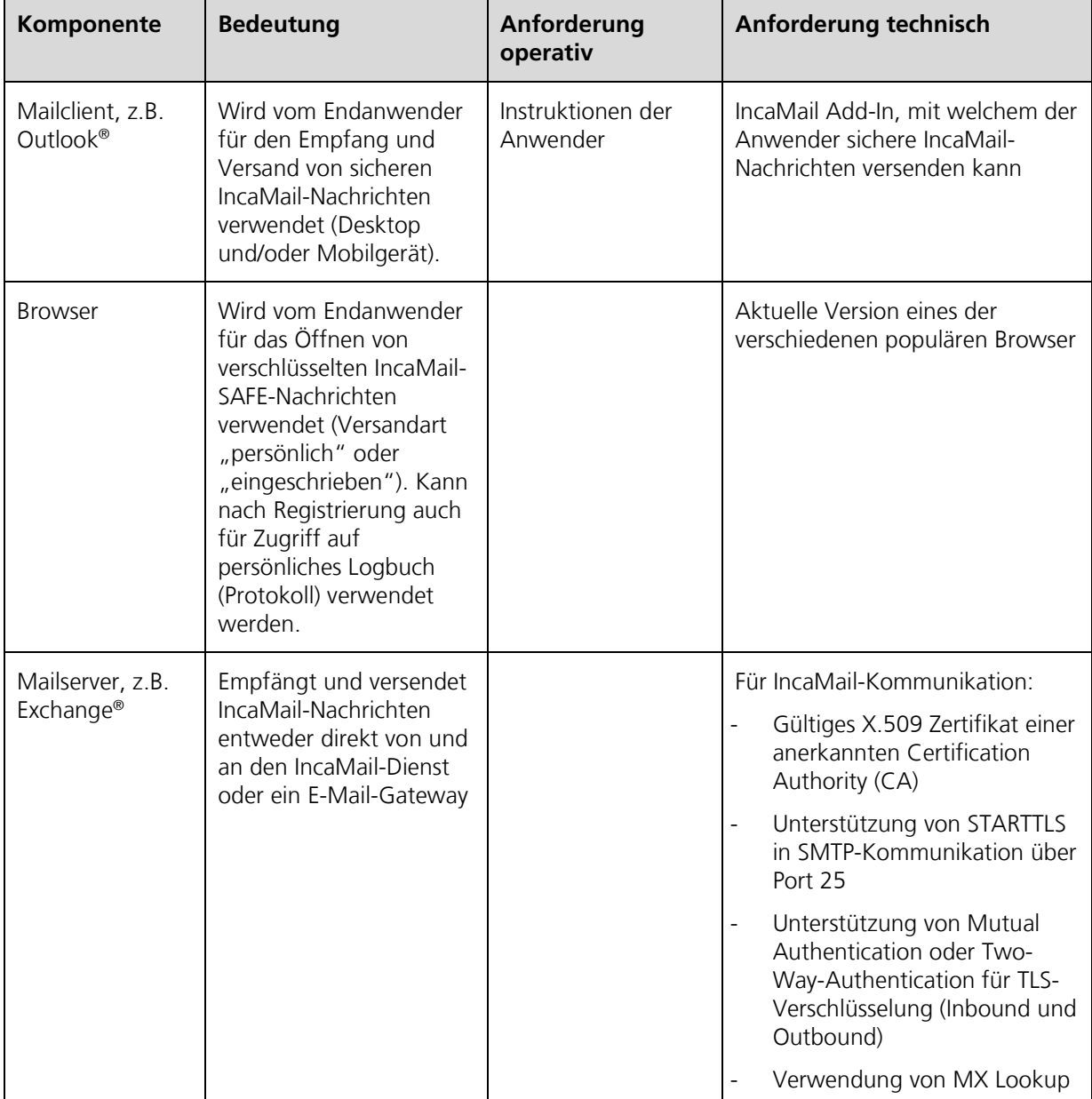

Für die Integration sind folgende Komponenten der Mail-Infrastruktur einer Organisation relevant:

<span id="page-3-0"></span>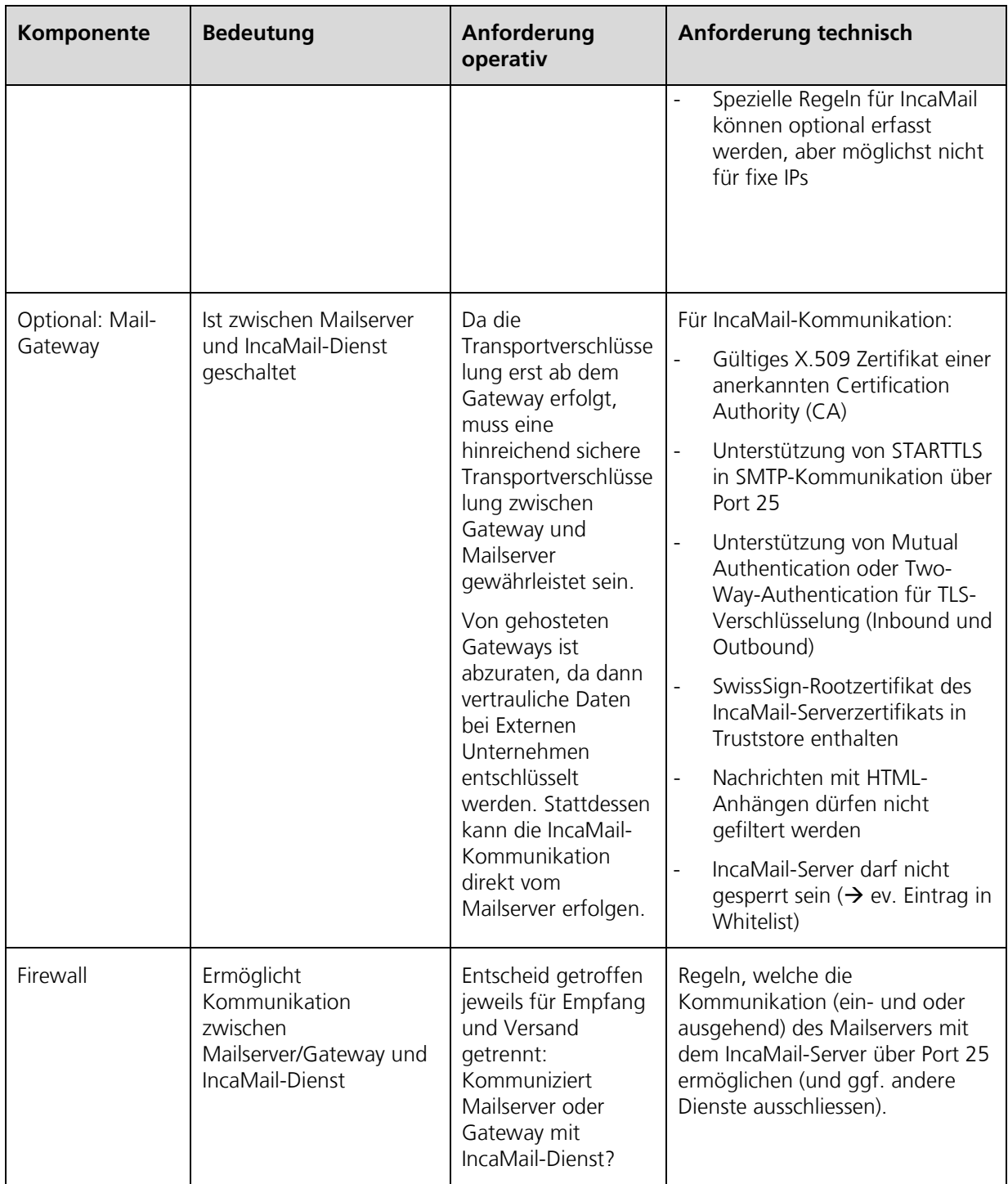

## **3 Vorgehen**

Auf der Basis unserer Erfahrung schlagen wir Ihnen folgendes Vorgehen vor:

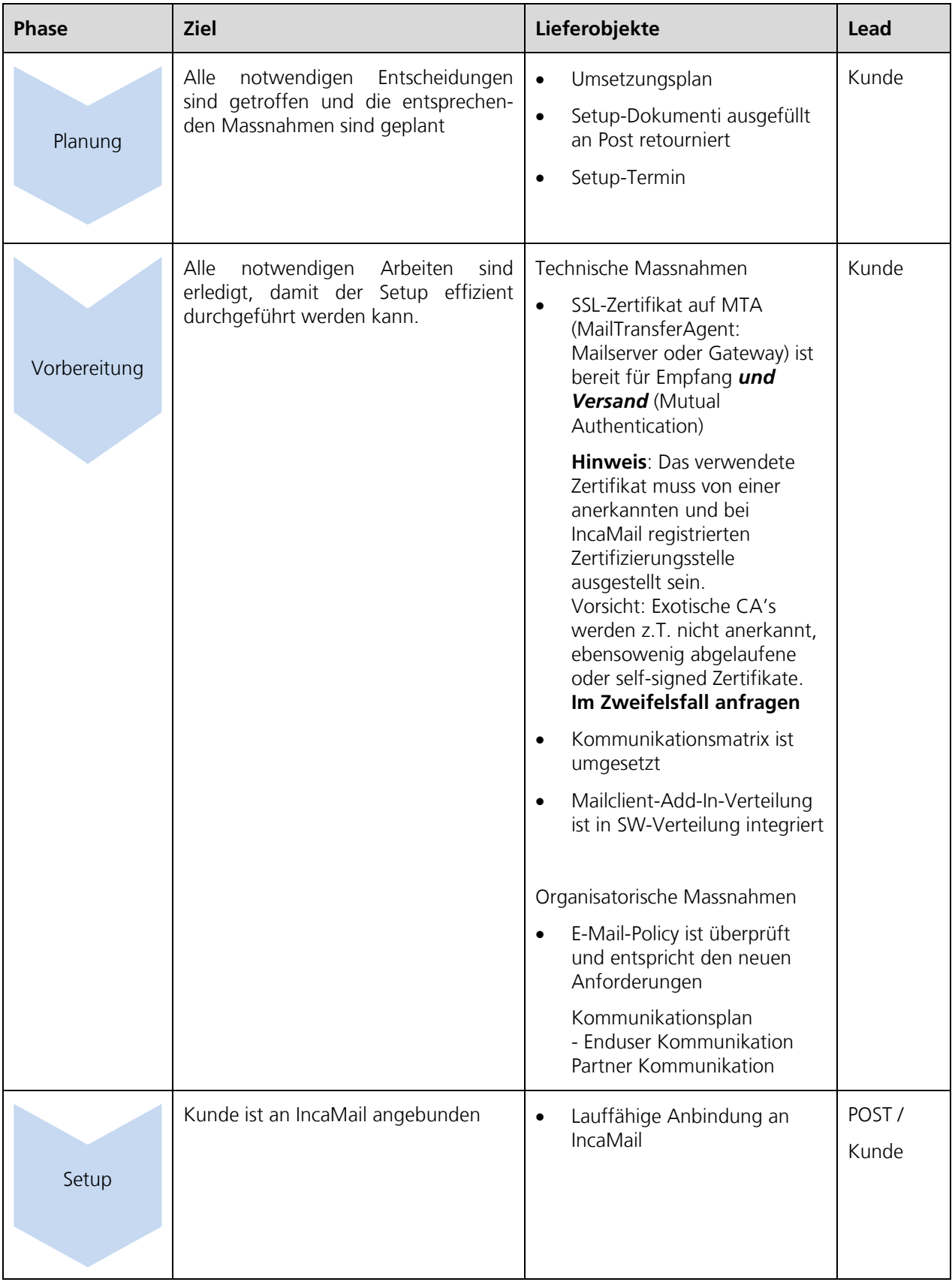

<span id="page-5-0"></span>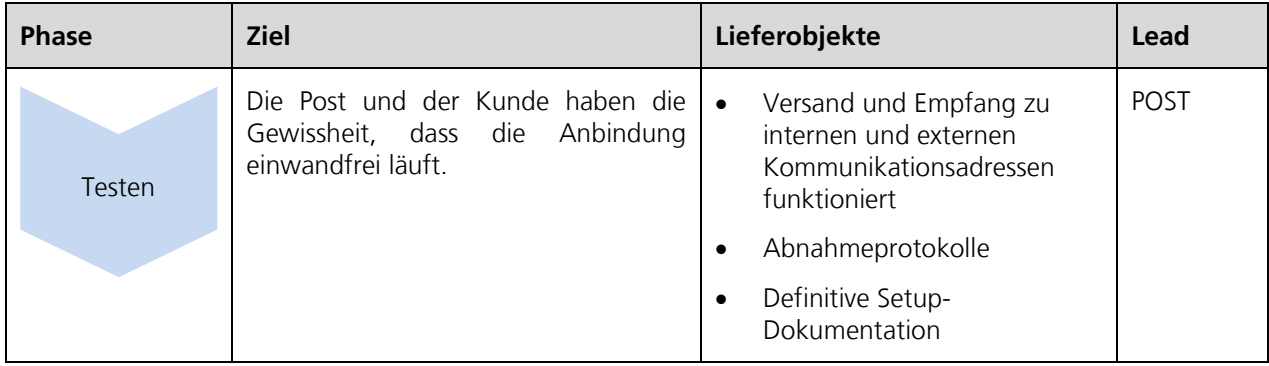

#### **4 E-Mail-Policy**

Die folgende Checklist unterstützt Sie darin, die richtigen Überlegungen zu machen bezüglich den Fragen wer / was / wie per IncaMail versenden muss / soll / darf.

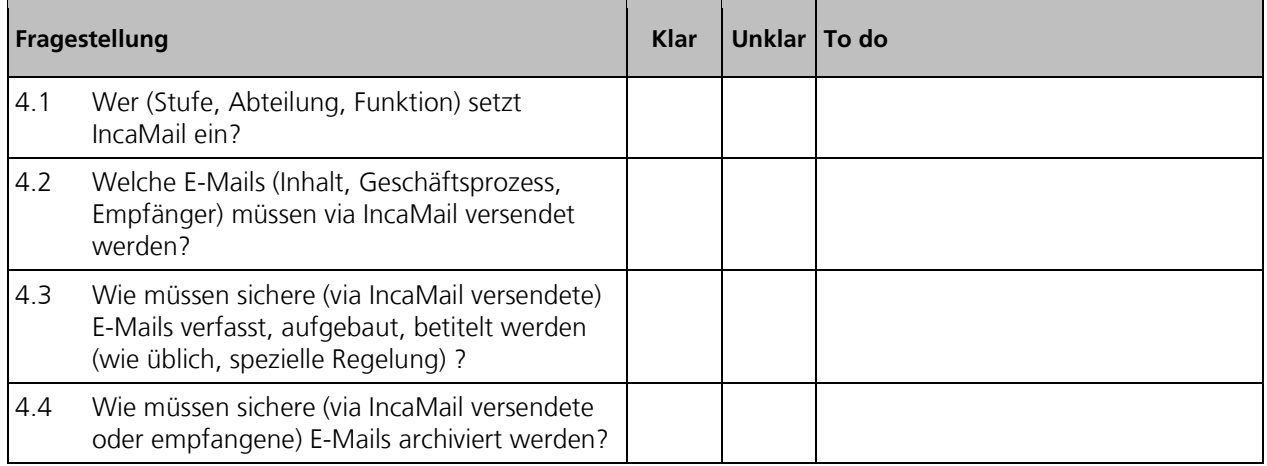

### **5 Organisation / Kommunikation**

Die folgende Checklist unterstützt Sie darin, sich organisatorisch optimal vorzubereiten.

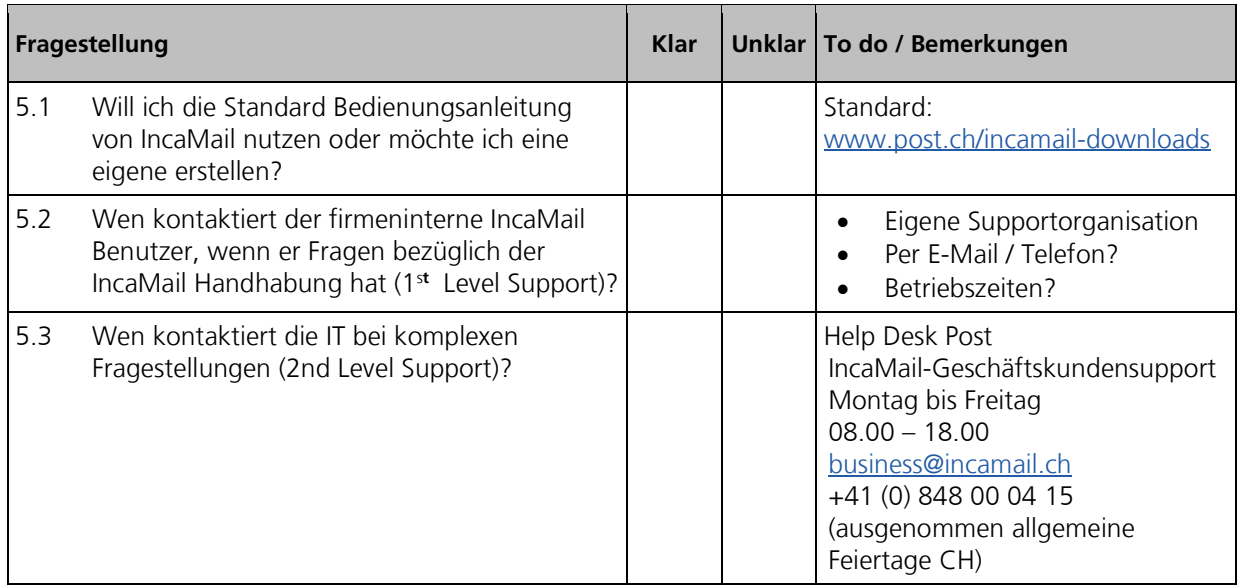

<span id="page-6-0"></span>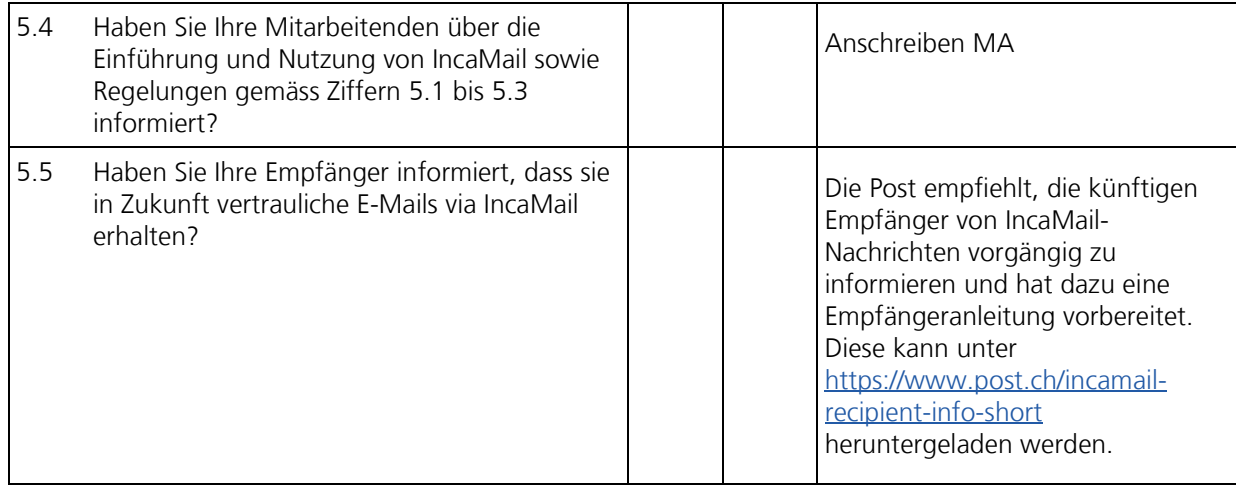

#### **6 Technische Checkliste**

Die folgende Checklist macht Sie auf technische Voraussetzungen aufmerksam. Vergleichen Sie dazu Kapitel 8 Technische Erläuterungen.

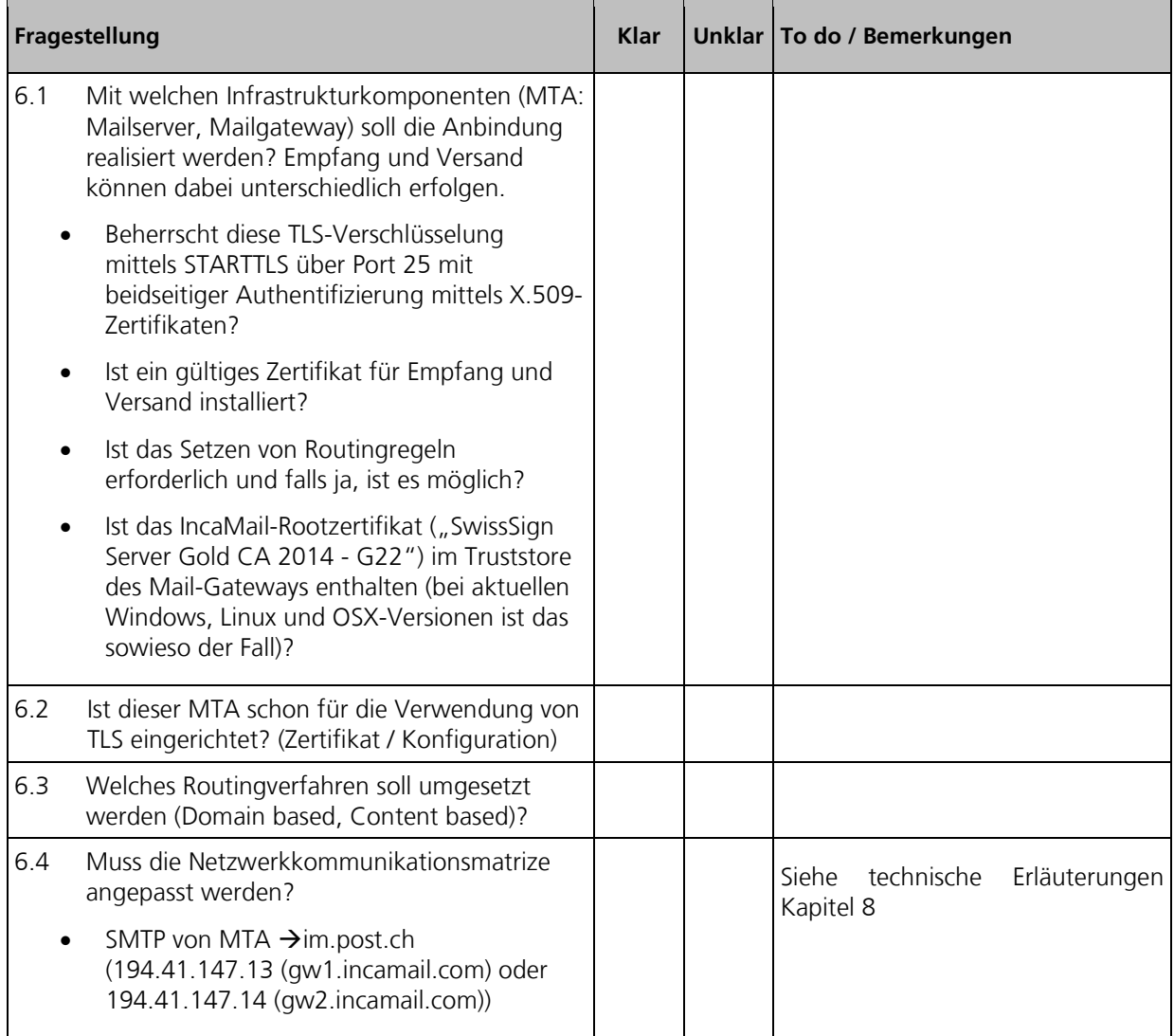

<span id="page-7-0"></span>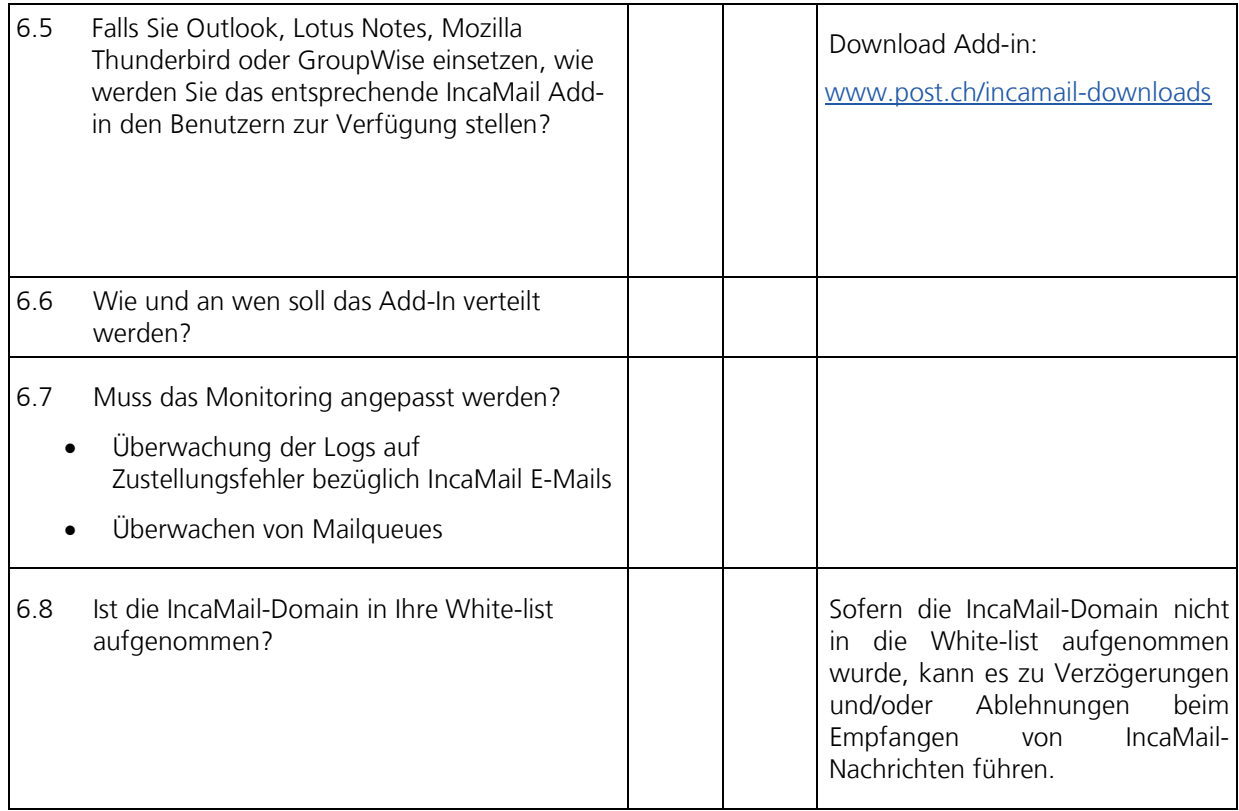

#### **7 Next steps**

Die folgende Checklist zeigt auf, welches die nächsten Schritte gegenüber der Post sind.

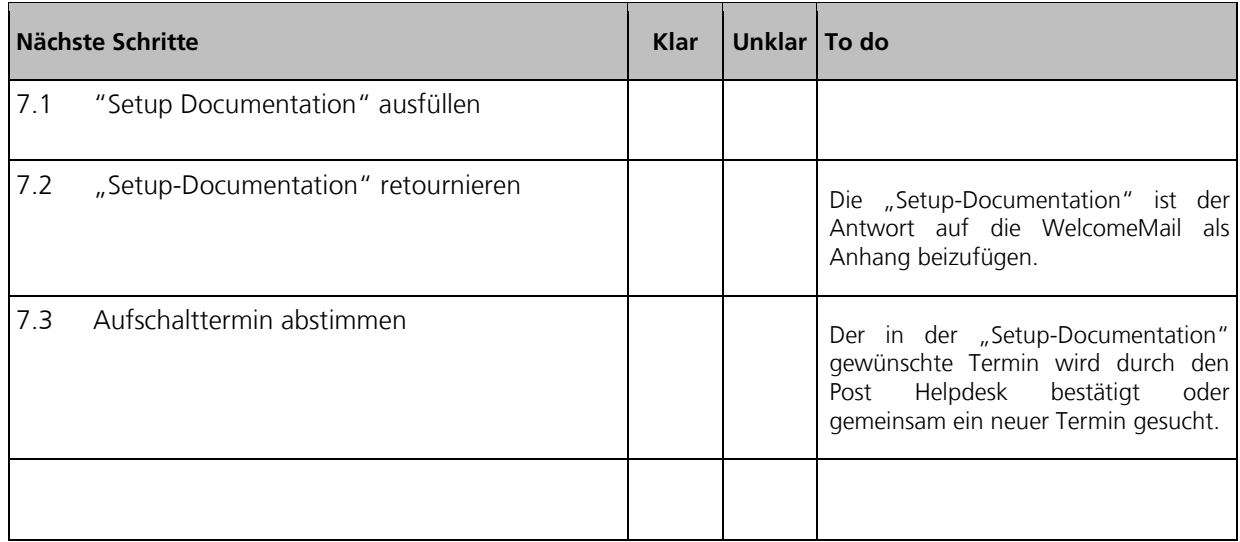

#### <span id="page-8-0"></span>**8 Technische Erläuterung**

Unter folgendem Video finden Sie die Animation, welche Sie in die Funktionsweise und Integration von IncaMail einführt. → [Video](https://media10.simplex.tv/content/54/55/28567/index.html)

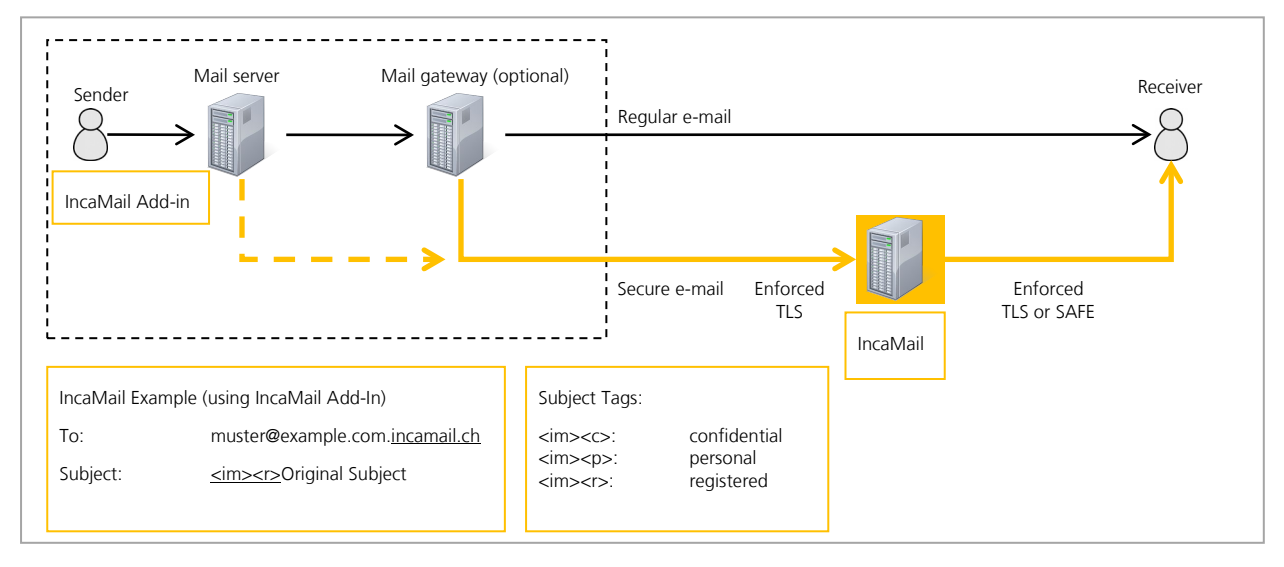

#### **8.1 E-Mail-Fluss Outbound**

Im Folgenden wird ein möglicher Outbound-Mailfluss beschrieben:

- (1) Endbenutzer will eine IncaMail E-Mail versenden
- (2) Mit Hilfe des Add-ins wird die E-Mail entsprechend vorbereitet (Subject wird im Fall eines vertraulichen E-Mails mit "<im><c>" ergänzt und Empfänger-Adresse wird um die Domainsuffix ".incamail.ch" erweitert)
- (3) Der interne Mail-Server nimmt diese IncaMail E-Mail entgegen und gibt sie dem Mailgateway weiter
- (4) Der Mailgateway hat die Aufgabe E-Mails an die richtigen Mailserver weiter zuleiten (Routing), im Falle von IncaMail E-Mails unter Verwendung des TSL/SSL (STARTTLS)-Protokolls an die IncaMail-Plattform.
	- a. Die Bestimmung des korrekten IncaMail-Mailservers erfolgt standardmässig über eine DNS-Abfrage (MX Lookup).
	- b. Alternativ dazu kann sie über Routing-Regeln erfolgen. Dabei gibt es folgende Varianten:
		- i. Routing-Regel: \*.incamail.ch --> im.post.ch (falls statisch: 194.41.147.13 / 194.41.147.14)
		- ii. Alternative Routing-Regel: Subject enthält "<im>" --> im.post.ch (falls statisch: 194.41.147.13 / 194.41.147.14) WICHTIG: Es wird davon abgeraten, statische IPs zu verwenden, da diese generell ändern können!
- (5) Die IncaMail Plattform nimmt die IncaMail E-Mail entgegen, sofern der sendende Mailgateway sich korrekt durch sein SSL Zertifikat authentifiziert hat. Dafür muss er Mutual Authentication beherrschen, bei welchem Client und Server ihre Zertifikate zeigen müssen.
- (6) Die IncaMail Plattform leitet das IncaMail-E-Mail an den Empfänger weiter, gemäss der gewählten Anschlussart.

#### **8.2 E-Mail Fluss Inbound**

Im Folgenden wird ein möglicher Inbound-E-Mailfluss beschrieben:

- (1) IncaMail Plattform sendet E-Mail über TLS/SSL an den Mailgateway. Die IP-Adresse des Mailgateways wird entweder über ein MX-Lookup im DNS ermittelt oder als statische IP oder statischer Hostname hinterlegt. Diese Methode bestimmen Sie mit den Angaben im Setup-Dokument.
- (2) Mailgateway nimmt E-Mail entgegen
- (3) Mailgateway prüft dieses auf Schadsoftware (Ausnahme: Eingeschriebene E-Mails, welche einen SAFE-Anhang haben)
- (4) Mailgateway leitet die IncaMail E-Mail an den internen Mailserver weiter
- (5) Mailclient holt die IncaMail E-Mail vom Mailserver ab
- (6) Endbenutzer öffnet die IncaMail E-Mail
- (7) Fall Einschreiben:
	- a. Endbenutzer öffnet das Attachement
	- b. Endbenutzer klickt "Öffnen", dabei wird das verschlüsseltes Mail im SAFE-Format zum Entschlüsseln über HTTPS an die IncaMail-Plattform übertragen

#### **8.3 Einfacher Anbindungstests**

Der Outbound-E-Mail-Fluss kann ohne Add-in wie folgt getestet werden:

Empfänger: Verwenden Sie eine beliebige externe E-Mail-Adresse, an welche Sie die Endung ".incamail.ch" anhängen, z.B. hans.muster.2543@gmail.com .

Betreff:  $\langle$  <im>< $\langle$  Test-Mail outbound to IncaMail

Bodytext: Dies ist ein Test, ob die Routing-Regel funktioniert…

#### **8.4 Prüfen, ob Ihr Rechner das korrekte IncaMail-Plattform Zertifikat erkennt und Lesen der Zertifikatsinformationen**

IDS, IPS und andere Systeme können sich zwischen Ihren Rechner und der IncaMail-Plattform schalten. In diesem Fall sieht Ihr Rechner bei der Kommunikation mit dem IncaMail-Server ein Zertifikat, welches nicht der IncaMail-Plattform zugeordnet werden kann.

Um das zu überprüfen, können Sie OpenSSL verwenden (ggf. zuerst installieren). Damit können Sie das Zertifikat zuerst herunterladen und dann inspizieren.

Herunterladen des Zertifikats:

openssl s\_client –connect gw1.incamail.com:25 –starttls smtp >zertifikat.pem

Danach befindet sich das Zertifikat in der Datei "zertifikat.pem". Sie können es nun analysieren mit einem Online-Decoder, z.B.

<https://www.sslchecker.com/certdecoder>

Verifizieren Sie, dass unter Subject/Organization "Post CH AG" steht, oder noch besser, vergleichen Sie den Fingerprint (SHA-1) mit demjenigen in der Setup-Doku.